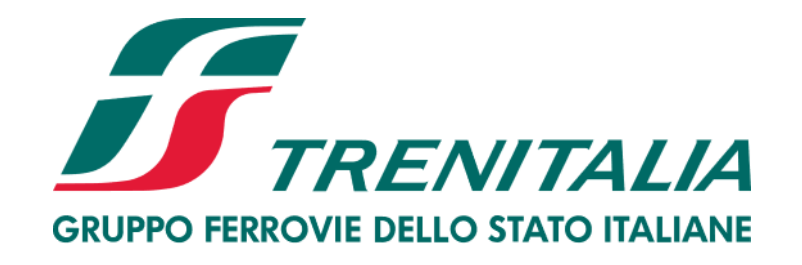

# **Istruzioni per la gestione delle informazioni di profilo (password, multiutenza e risposte ai questionari)**

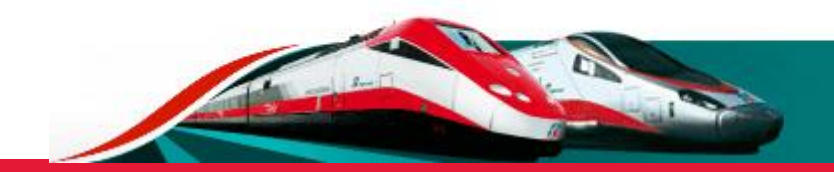

#### **Accesso alla home page del Portale Acquisti Trenitalia**

Per modificare o aggiornare le informazioni di profilo è necessario accedere all'area riservata del Portale Acquisti

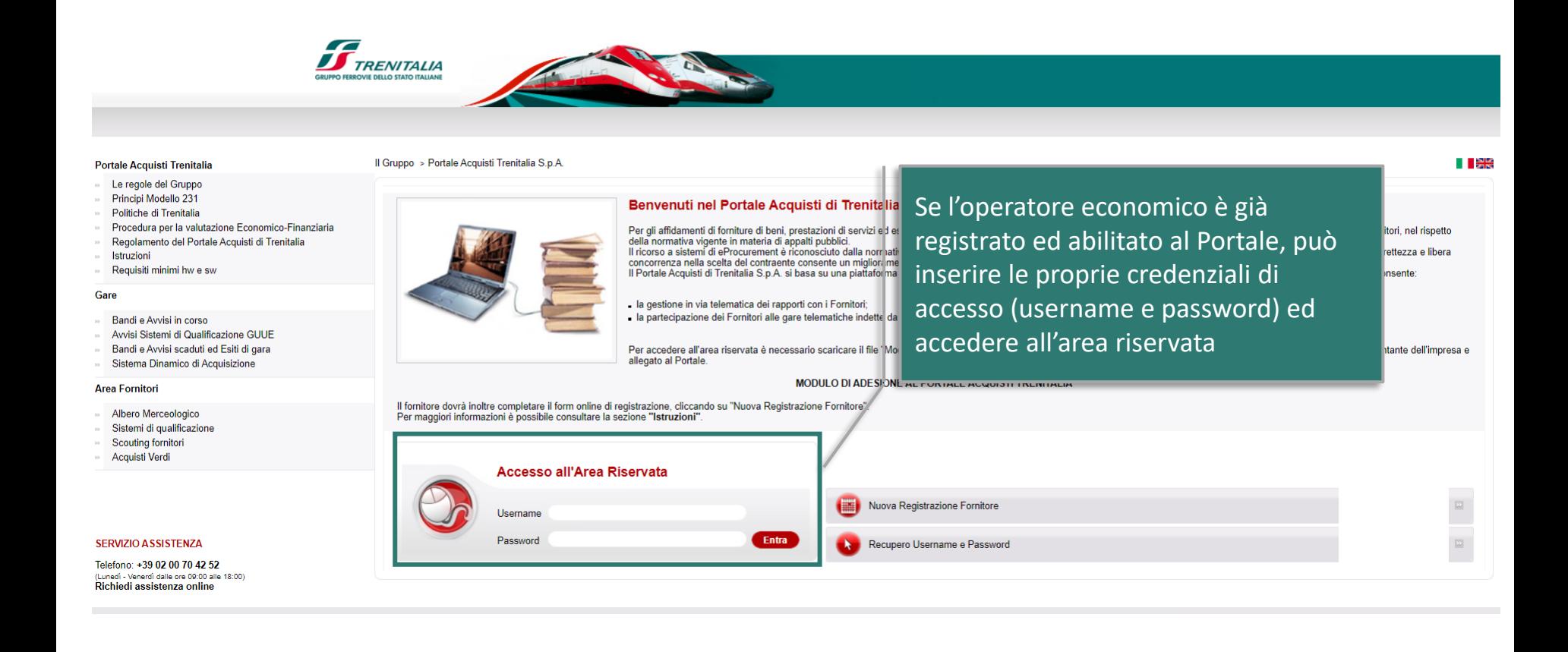

# **Accesso alla second home page del Portale Acquisti Trenitalia**

Dopo avere inserito le proprie credenziali di accesso, l'utente potrà visualizzare la schermata sottostante.

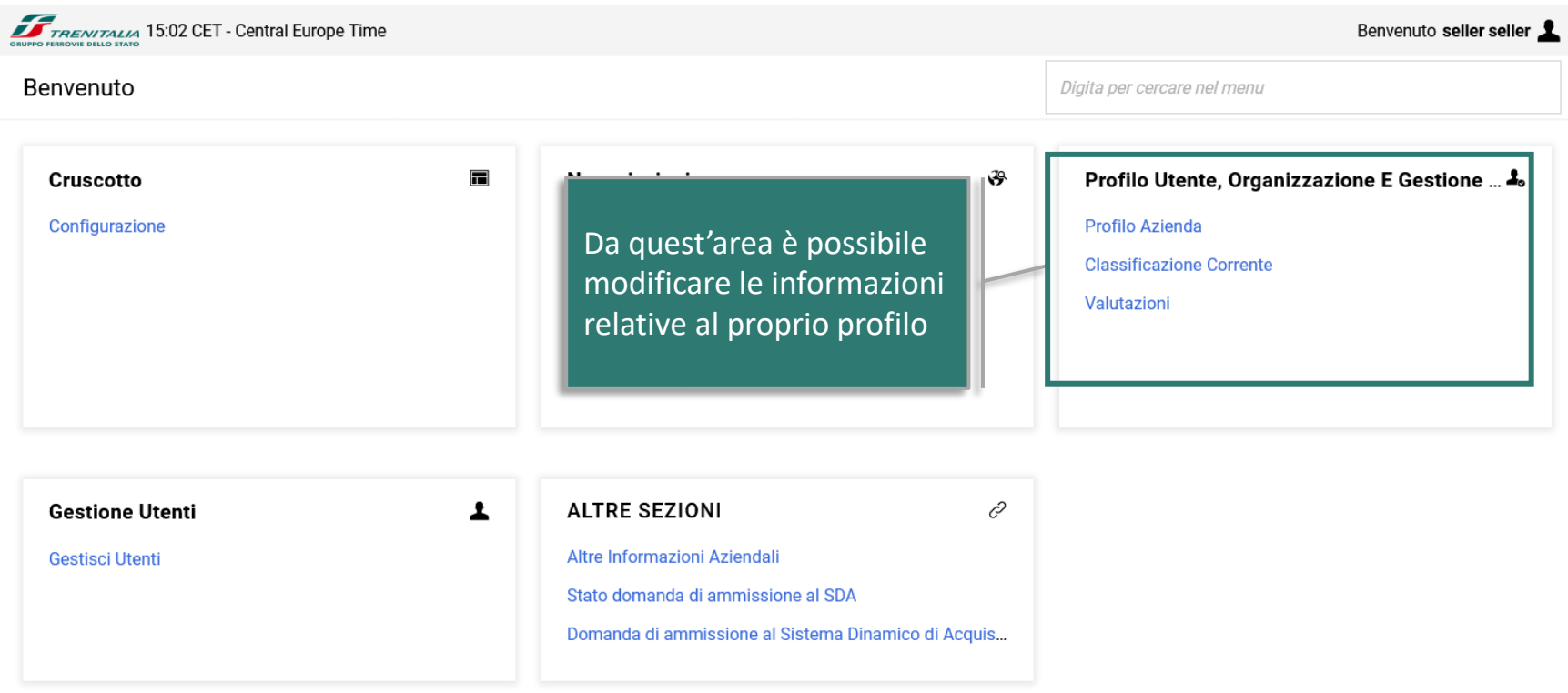

Nella sezione "Stato completamento informazioni" è presente una visualizzazione di sintesi sulla completezza dei questionari compilati

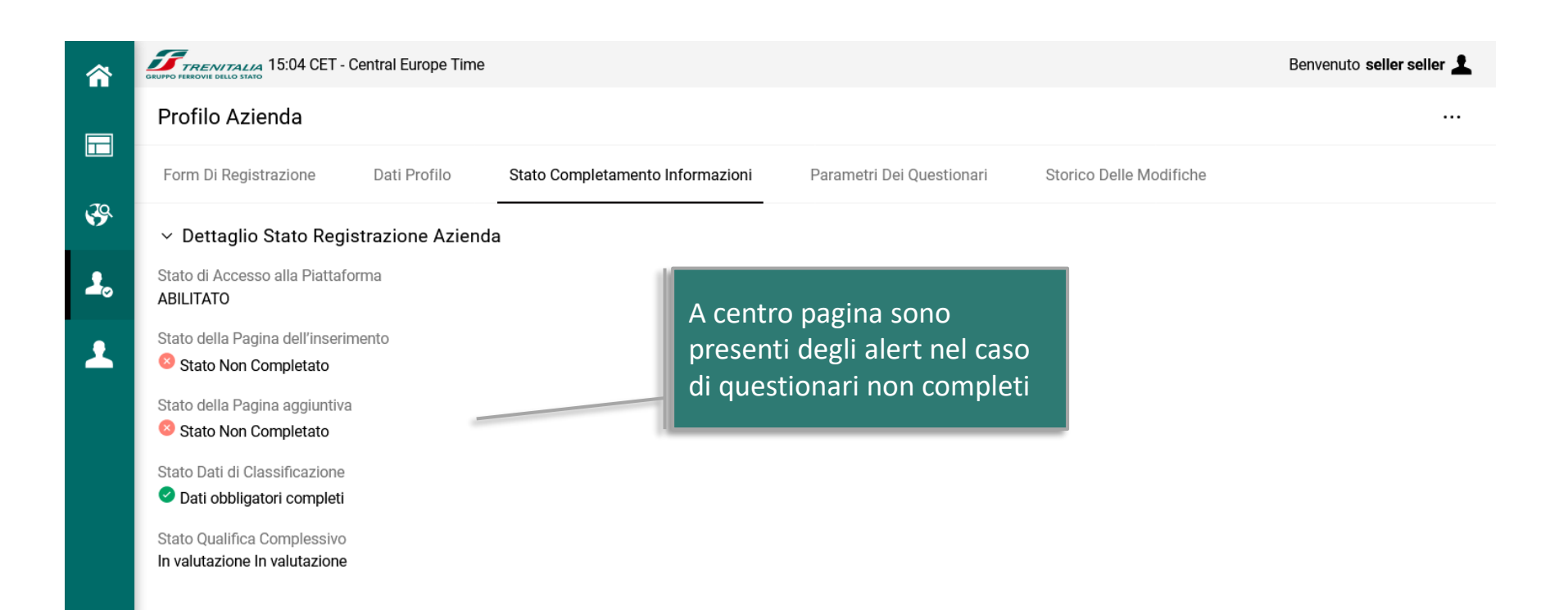

Dalla sezione "Form di registrazione" è possibile visualizzare ed eventualmente aggiornare i dati inseriti in fase di prima registrazione

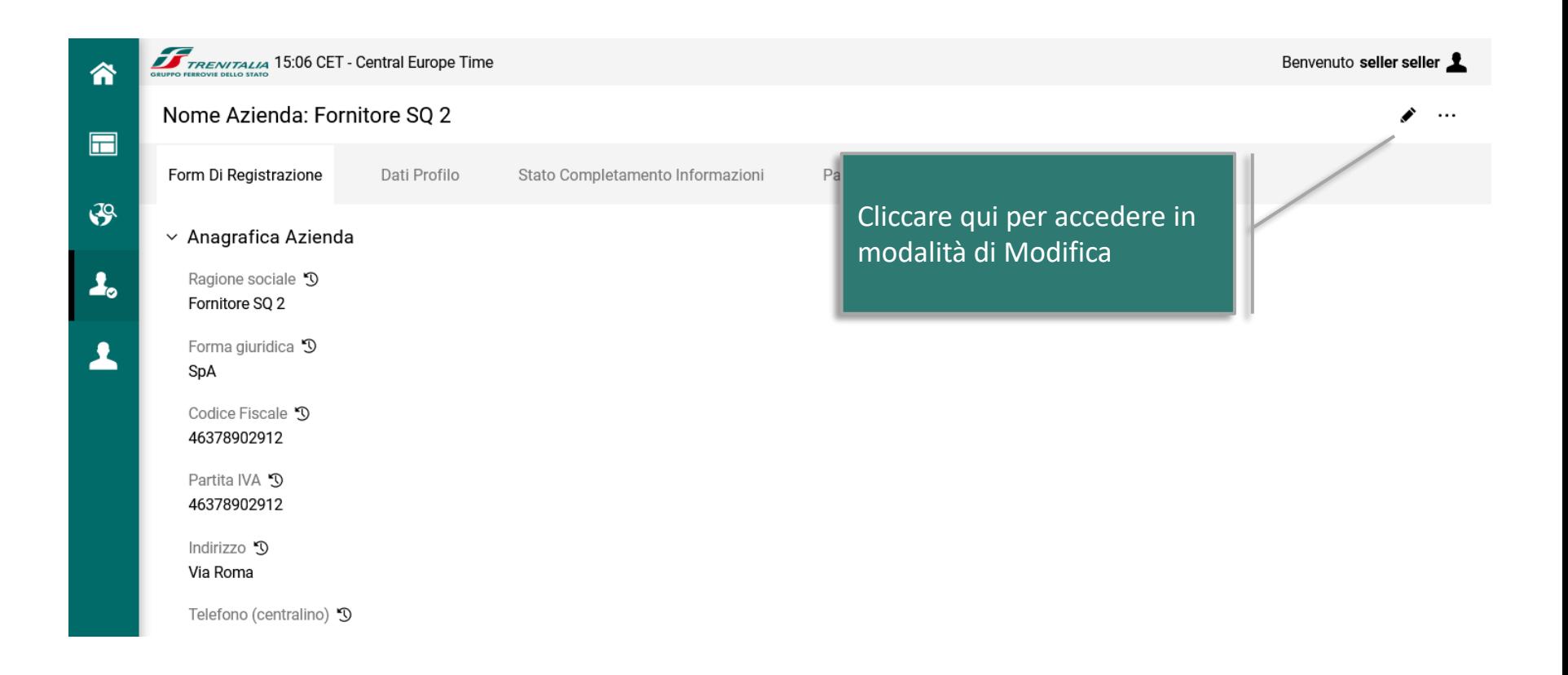

Dalla sezione "Dati Profilo" è possibile visualizzare il Modulo di Adesione ed il Documento di Identità inseriti in fase di registrazione al Portale (selezionando l'omonimo Form «Modulo di Adesione al Portale»)

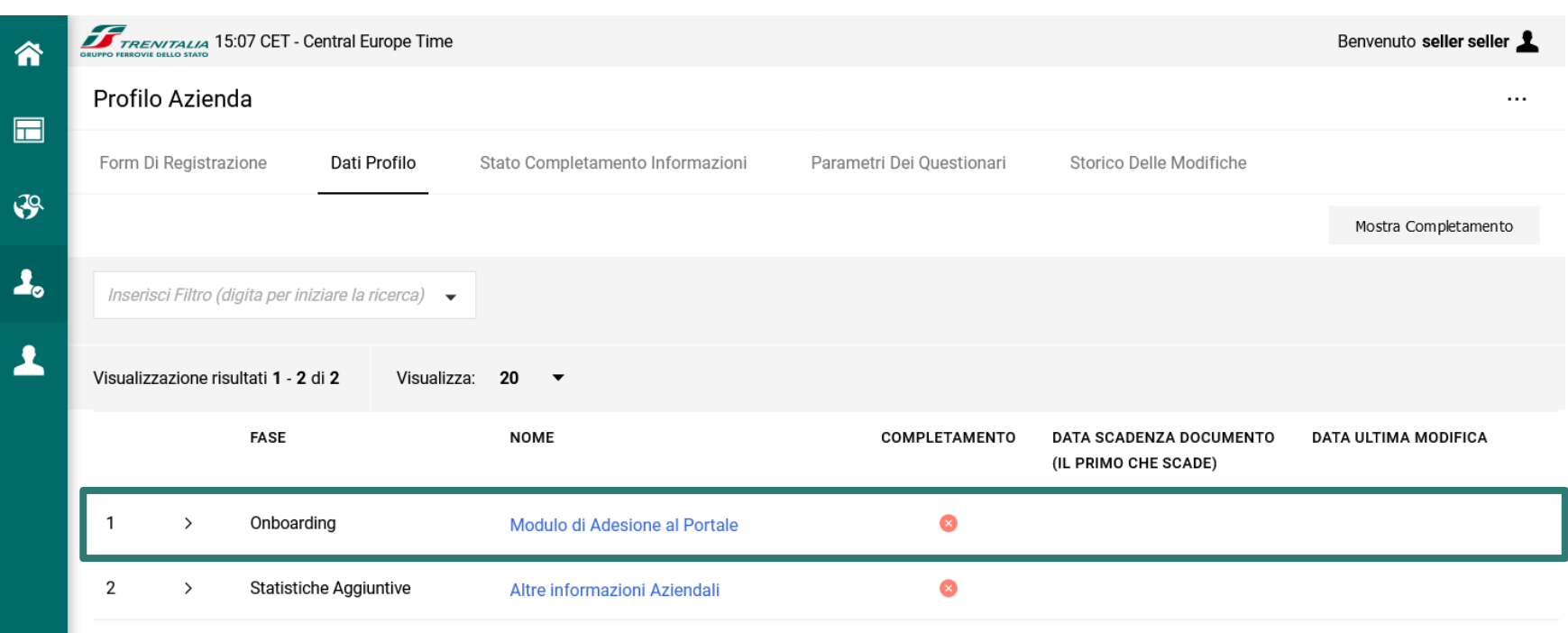

Dalla sezione "Altre Informazioni Aziendali" è possibile visualizzare ed eventualmente aggiornare le informazioni rese nel Questionario di Scouting

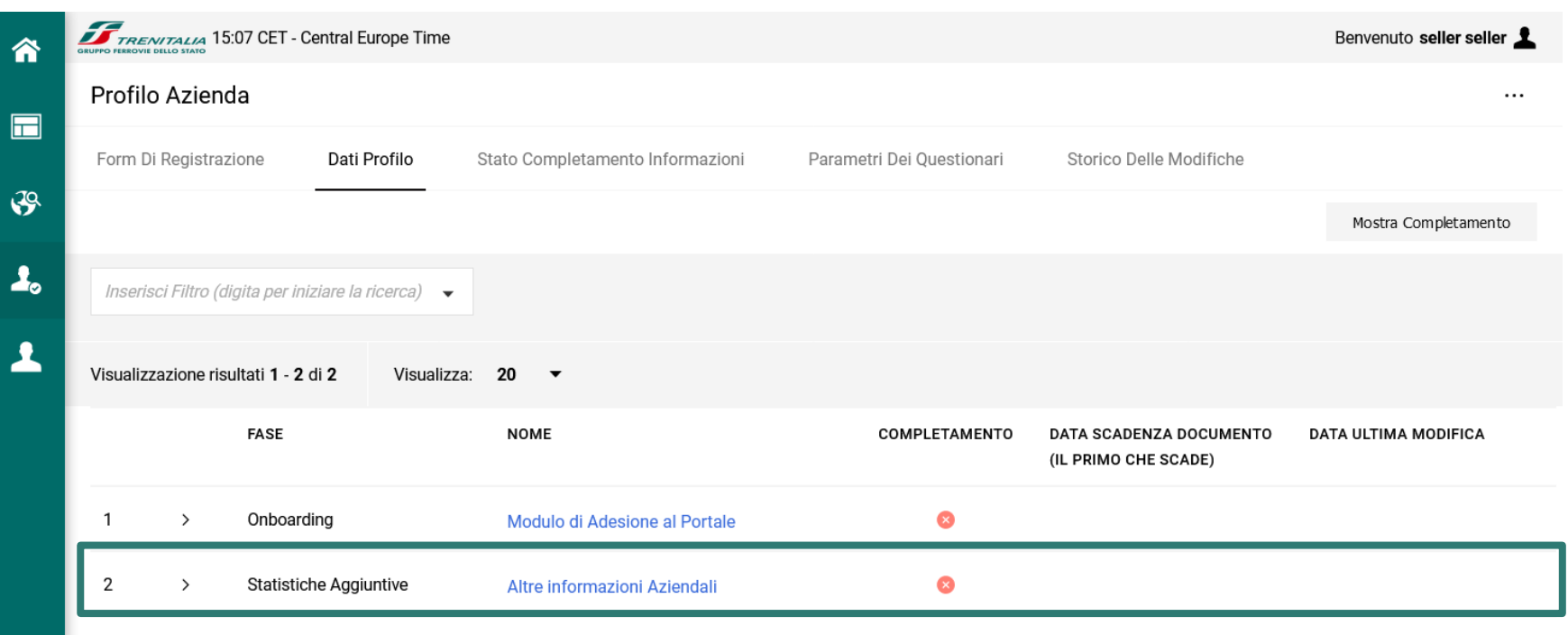

La sezione "Parametri dei Questionari" consente la visualizzazione di tutte le risposte inserite nei questionari online.

Questi dati possono essere ricercati anche medianti il motore di ricerca presente in al centro della pagina (Inserisci Filtro)

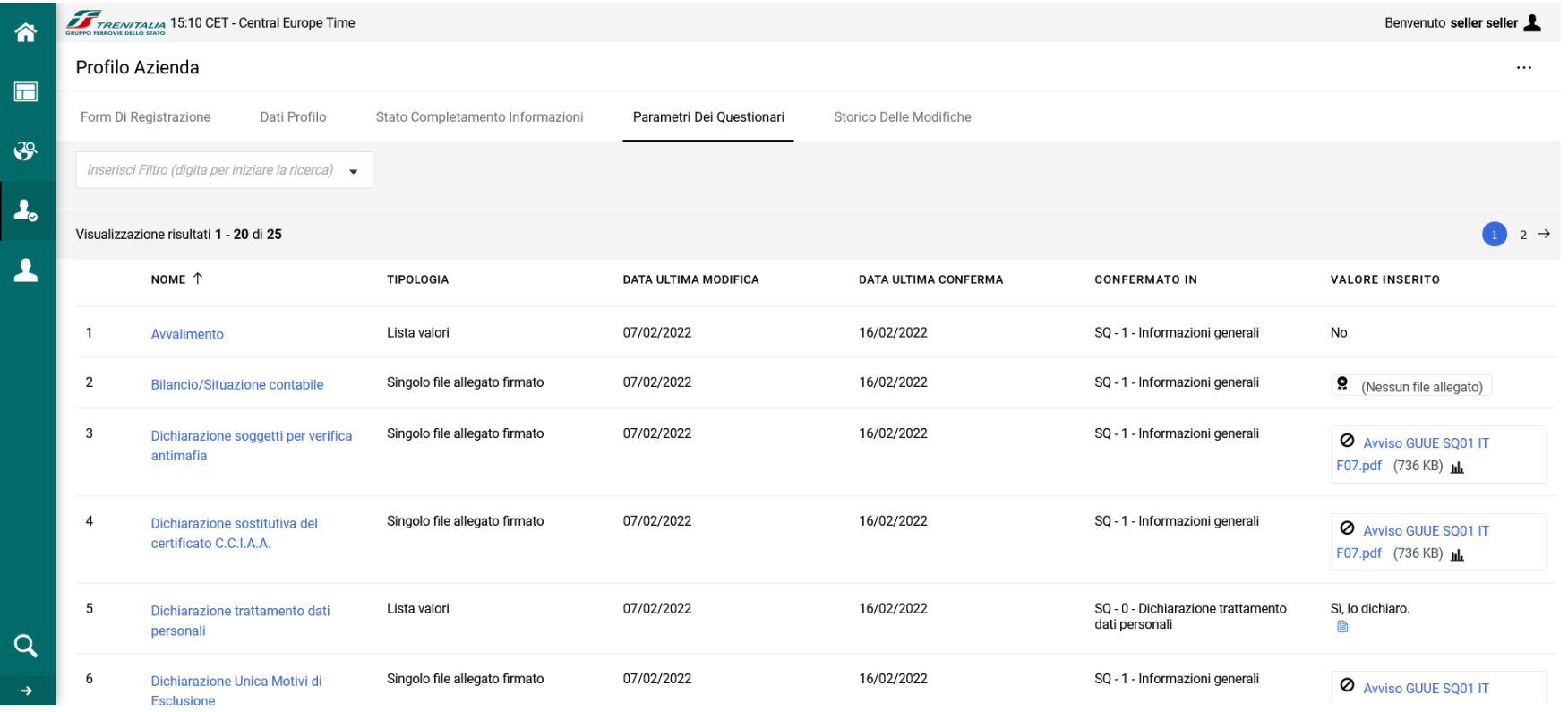

La sezione "Gestione Utenti" consente di creare una o più sottoutenze da conferire all'interno della propria organizzazione aziendale

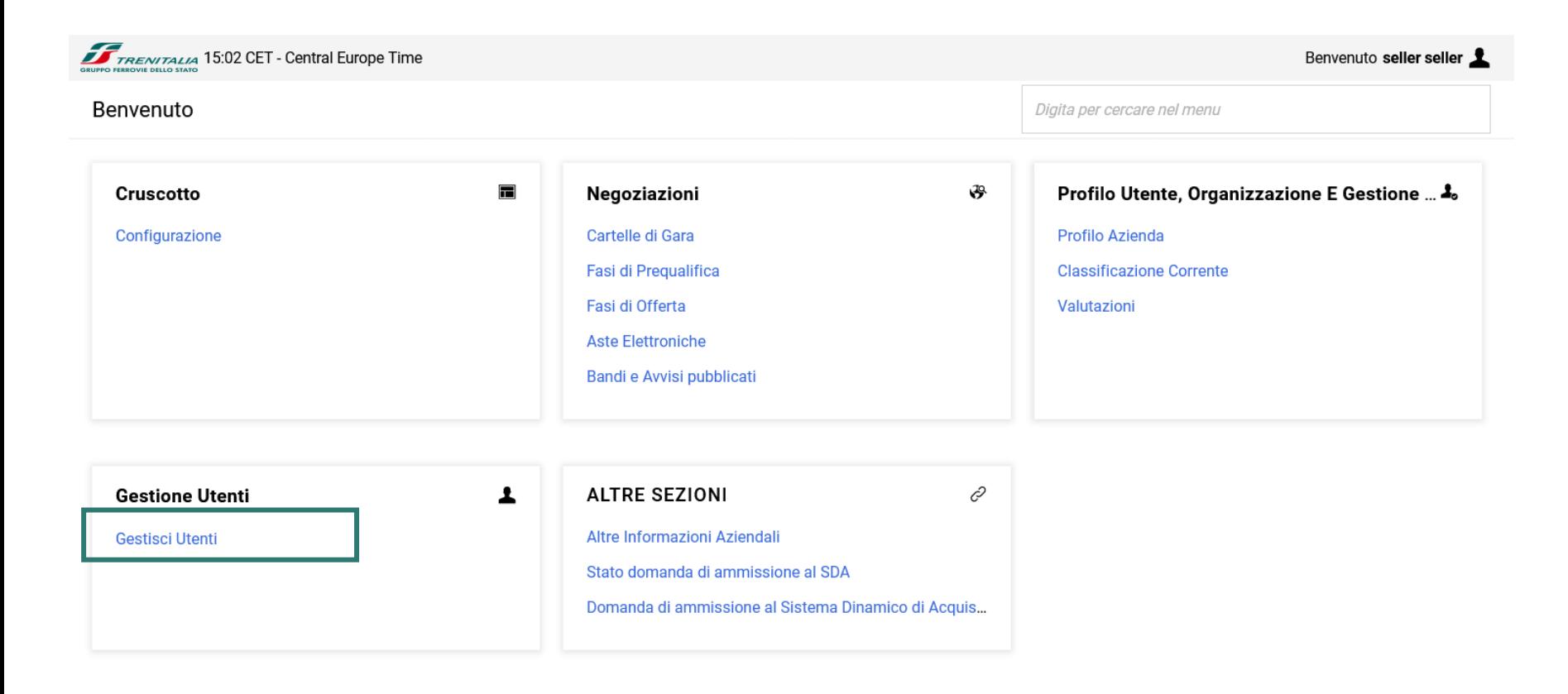

#### Cliccare su Crea in alto a destra e compilare tutti i campi del form mostrato a video

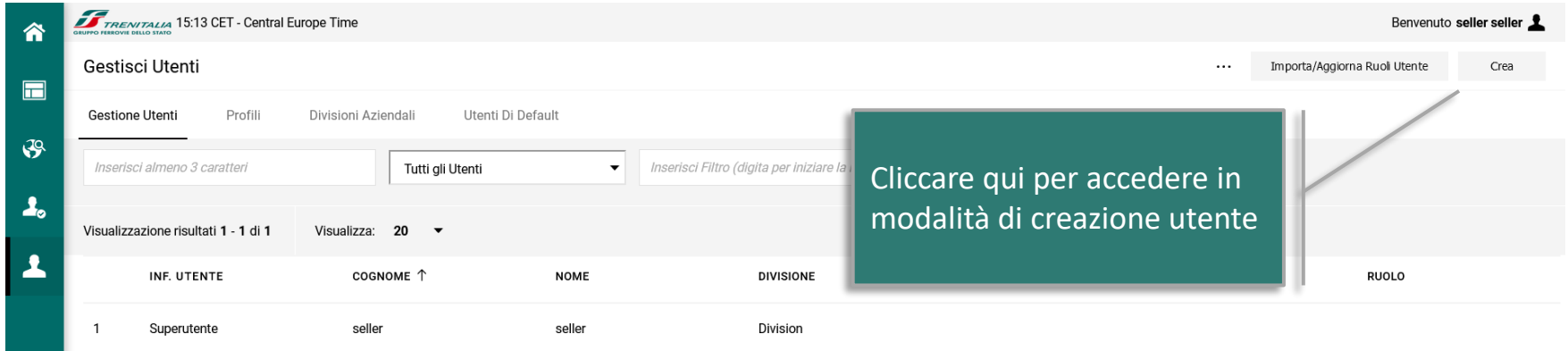

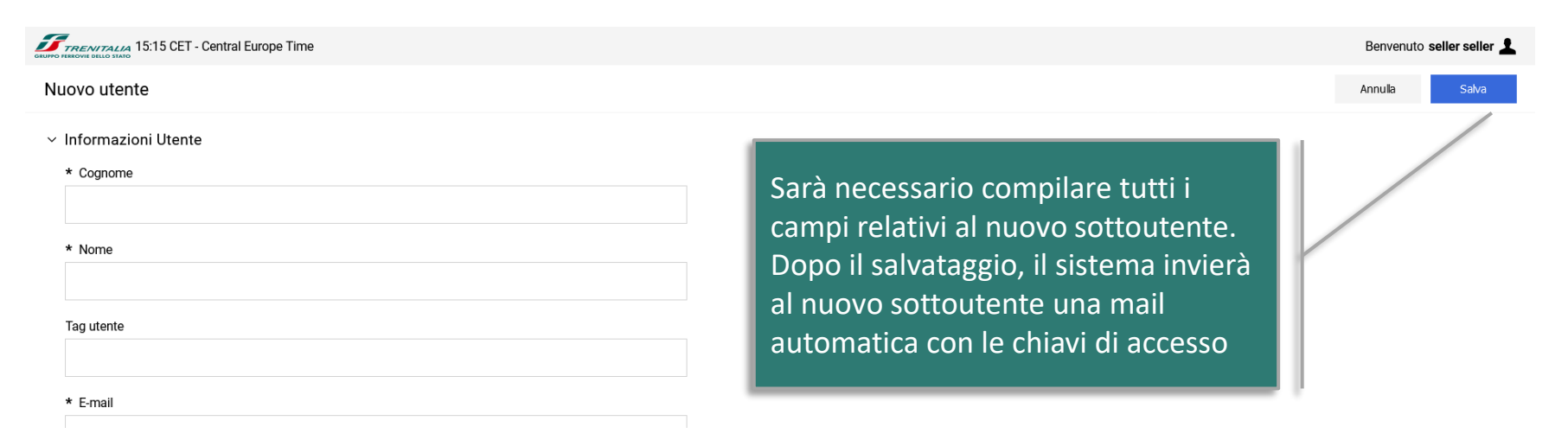

La sezione "Profili" consente di creare uno o più profili di diritti da assegnare alle proprie sottoutenze.

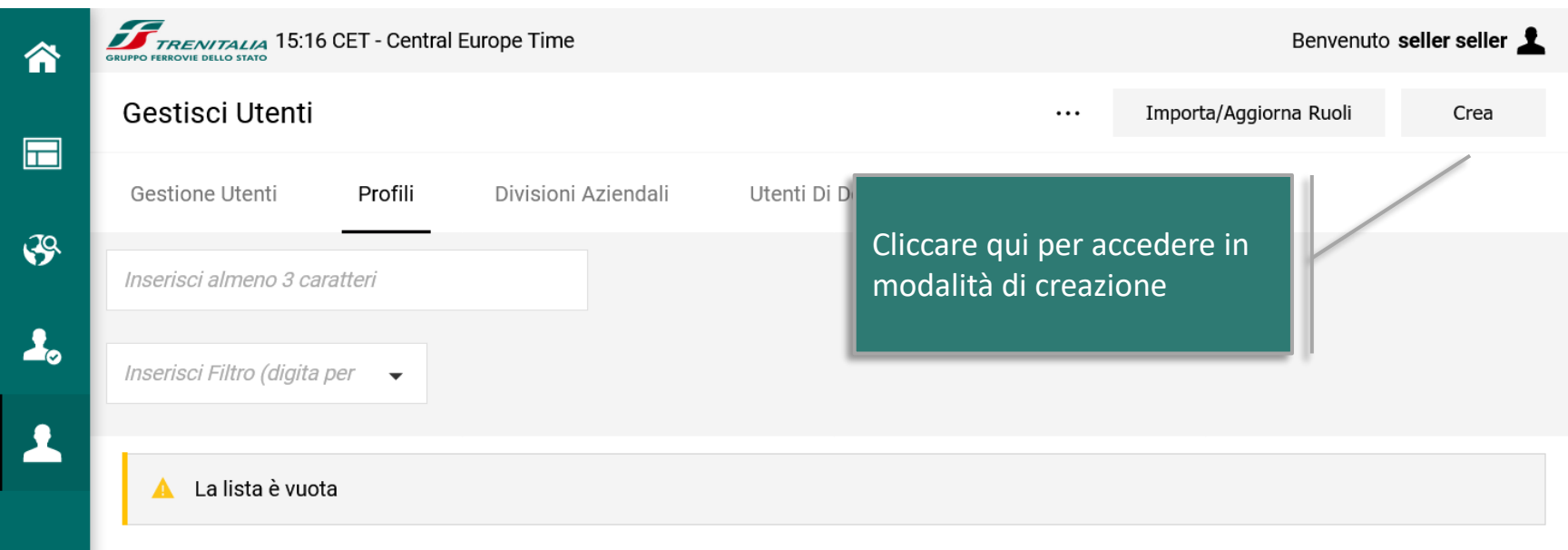

La sezione "Divisioni Aziendali" consente di replicare sul Portale le diverse strutture aziendali a cui associare le sottoutenze create

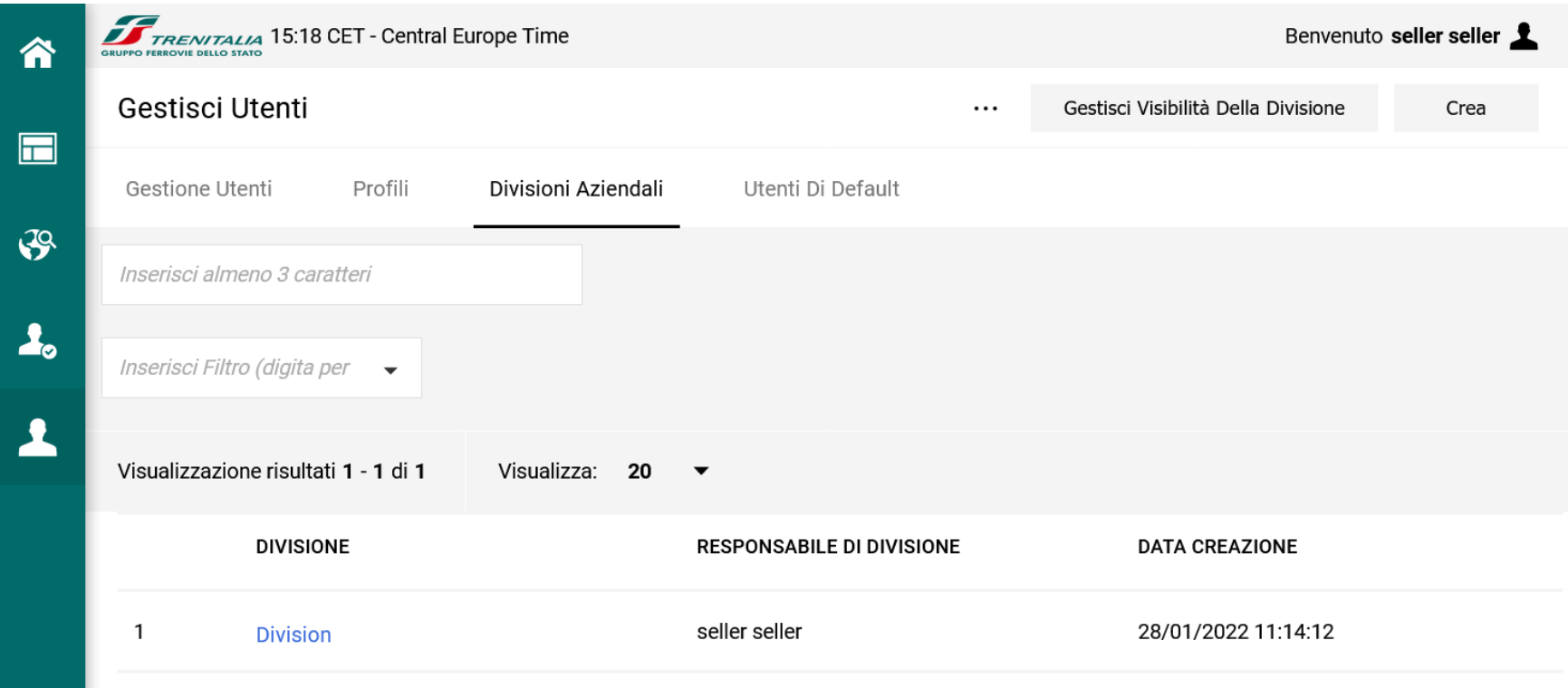

La sezione "Utenti di Default" consente di individuare il responsabile di default per ciascuna tipologia di gara online

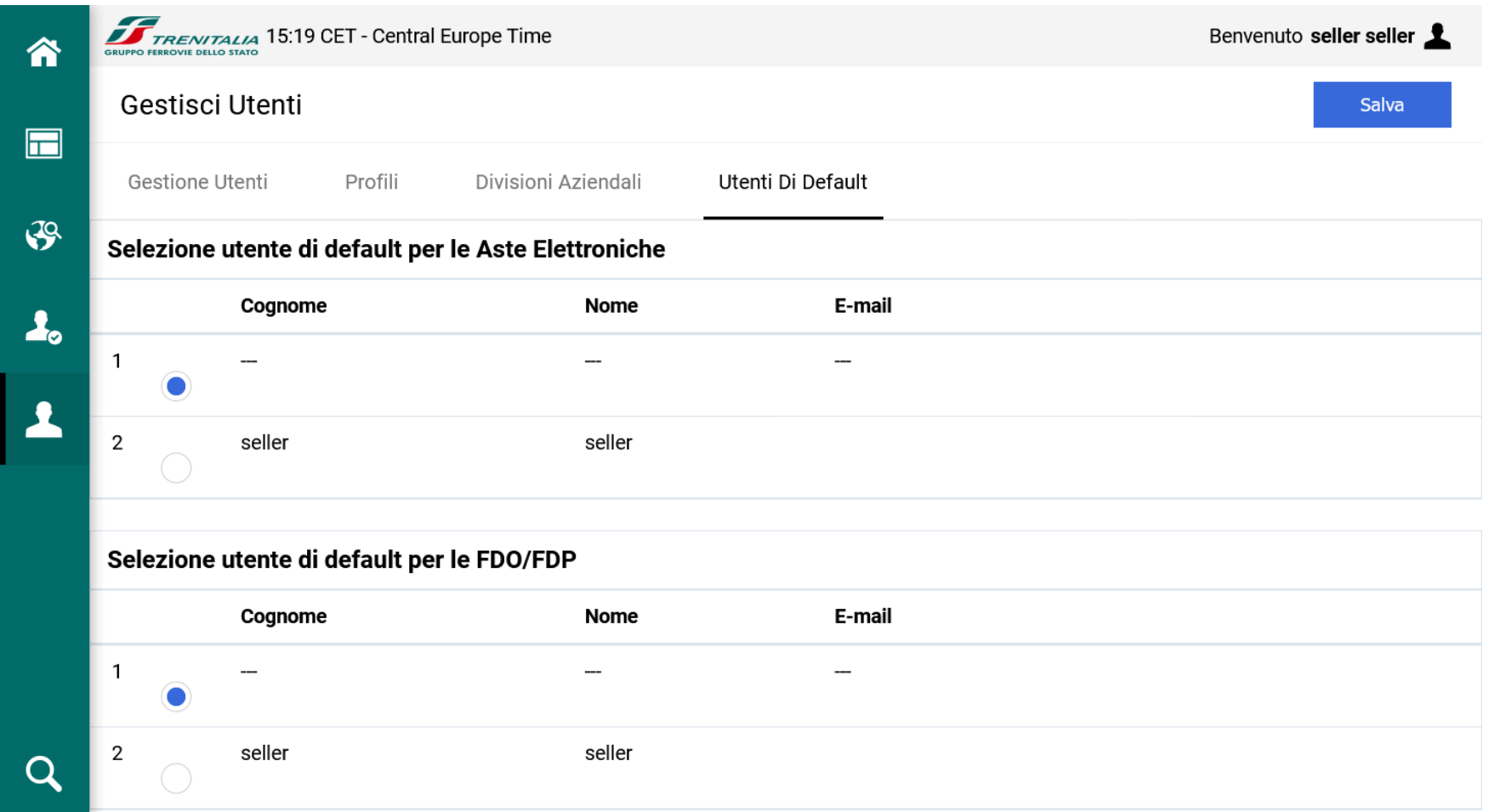

## **Accesso al menù "Profilo Utente"**

Dalla sezione "Profilo Utente" è possibile visualizzare ed eventualmente aggiornare le informazioni anagrafiche della singola utenza in utilizzo.

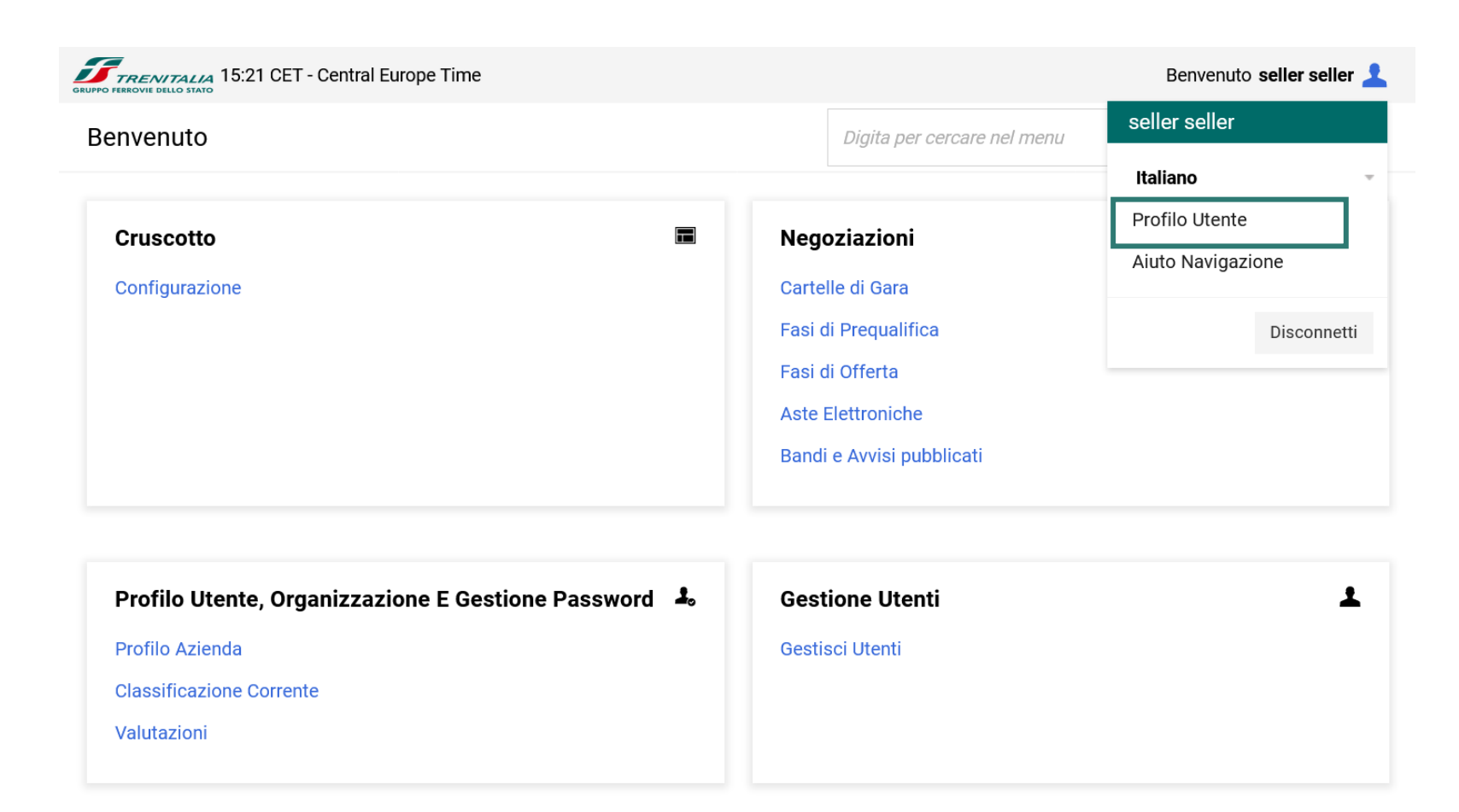

## **Accesso al menù "Profilo Utente"**

Cliccare sul pulsante di modifica (matita) per aggiornare le informazioni anagrafiche dell'utente e, eventualmente, su Modifica Password per effettuare la modifica della password di accesso al Portale

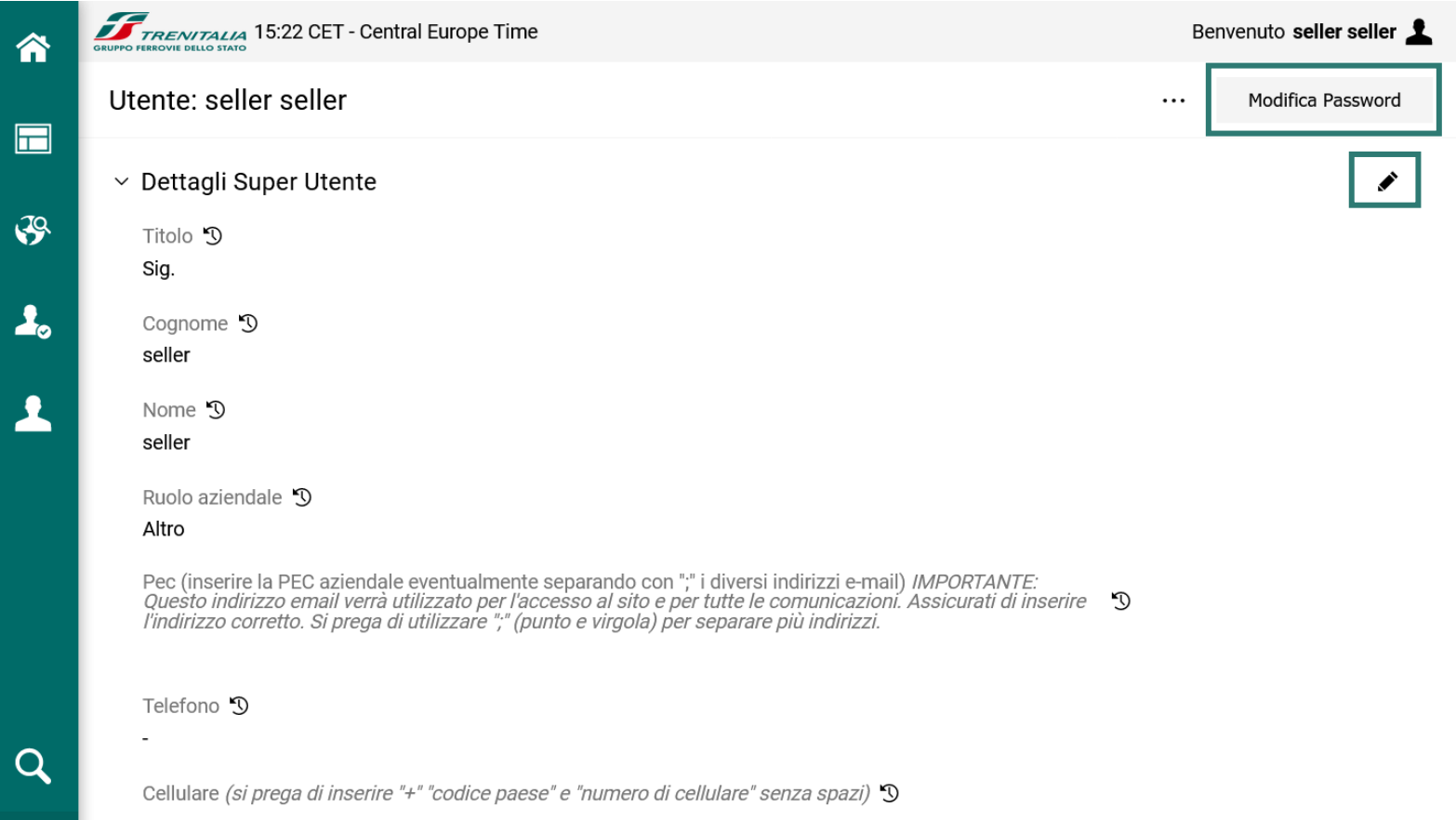

### **Accesso al menù "Classificazione Corrente"**

La sezione "Classificazione Corrente" consente di visualizzare ed eventualmente modificare i gruppi merci di proprio interesse.

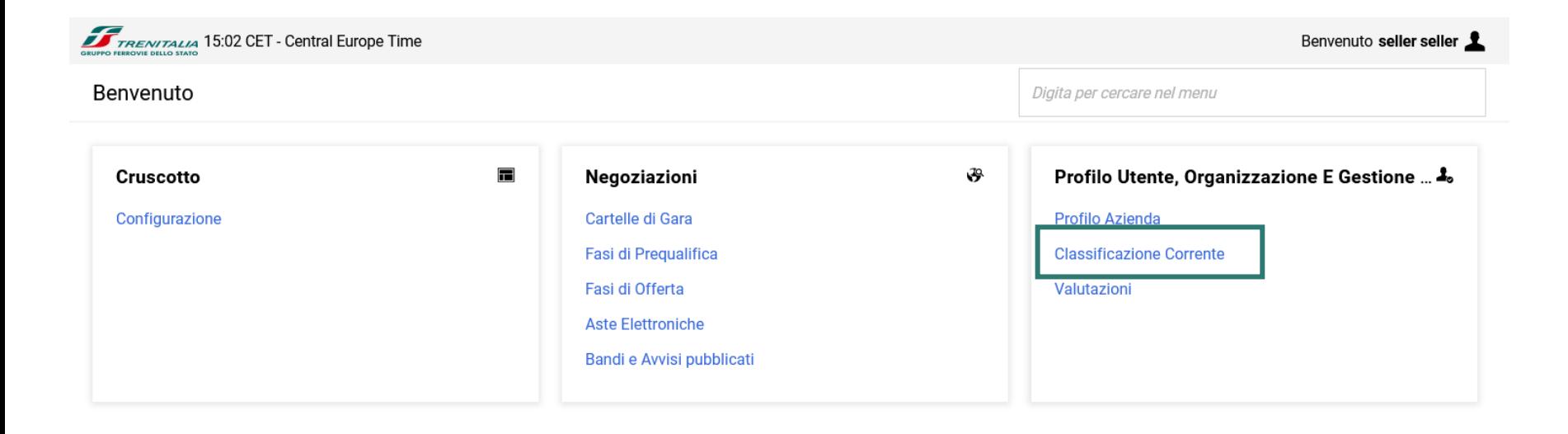

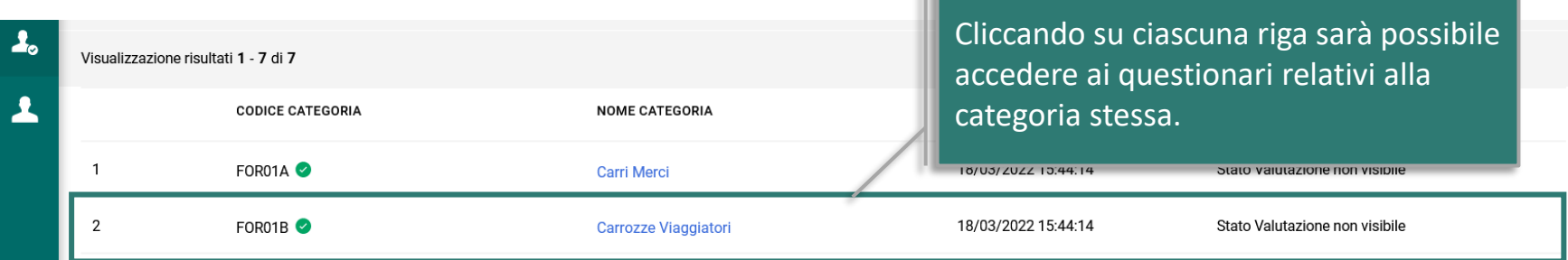